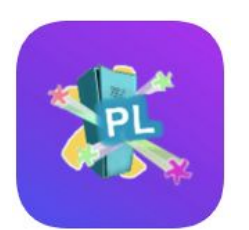

# ParentLocker **Health Screening App**

## **Summary**

This year, we will be using ParentLocker to facilitate student and staff health screening daily to ensure the health and safety of our students and staff. Each student/parent and staff member is required to complete the health survey each morning before coming to school.

After you submit, the survey will automatically display if you are cleared, or not cleared, to come to school. Only students and staff who have a "cleared" result for that day will be allowed on campus.

The health screening is **mandatory** and must be filled out each morning prior to arriving at school or onto the bus. Students who don't have a completed survey for the day will be sent home. Please fill the survey out as early as you can to allow our staff to plan accordingly.

### **Instructions**

The survey can be completed either from a computer or from your phone. If you download the app, you will receive an automatic reminder notification each morning.

#### Phone App

To complete the survey from your phone, please go to the Google Play or Apple App Store and download the "ParentLocker Connect" App. You can find links to the app below:

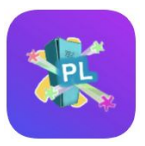

[ParentLocker](https://play.google.com/store/apps/details?id=com.parentlocker.connect) Connect on the [Google](https://play.google.com/store/apps/details?id=com.parentlocker.connect) Play Store

[ParentLocker](https://apps.apple.com/us/app/id1526646715) Connect on the [Apple](https://apps.apple.com/us/app/id1526646715) App Store

#### **Computer**

You can also complete the survey from your computer by going to your school's website address that was shared with you by email, and clicking "COVID-19 Screening" on the left hand side.

#### Filling out the Survey

Once you are logged on, click on your child's name (or your name if you are a staff member) to complete the survey. If you have multiple children in the school, you will need to click through to submit the survey for each child.

After you complete the survey, you will see a notification telling you/your child are cleared to come to school today. If you receive an alert telling you that you are not cleared to come to school, the student/staff member who received that message **must stay home.**

iPhone users: be sure to click "Allow Notifications" after you submit your survey.

#### First-time ParentLocker Users

If this is your first time using ParentLocker, you will receive an email from the school with your login email address and activation code.

The first time you use the website/app, you will need to click "Activate Account" (under the login box) and enter your email address and code.

You will then be able to create a password to be used for future logins.

Once you have activated your account and set a password, the activation code will no longer work.

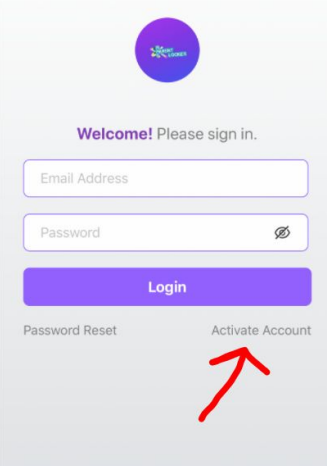

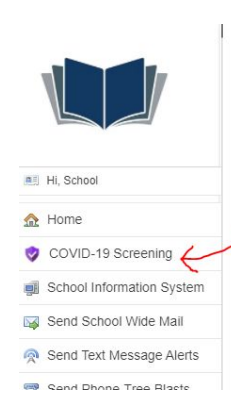

## Arriving at School

Upon arrival at school, please have your phone app open to show staff that each child has passed the health survey.